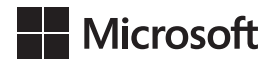

Joan Lambert

### Microsoft Word 2019 *Krok po kroku*

Przekład: Marek Włodarz

APN Promise, Warszawa 2021

#### Microsoft Word 2019 Krok po kroku

Authorized Polish translation of the English language edition entitled: Microsoft Word 2019 Step by Step, ISBN: 978-1-5093-0587-2, by Joan Lambert, published by Pearson Education, Inc, publishing as Microsoft Press, A Division Of Microsoft Corporation.

Copyright © 2019 by Pearson Education, Inc.

All rights reserved. No part of this book may be reproduced or transmitted in any form or by any means, electronic or mechanical, including photocopying, recording or by any information storage retrieval system, without permission from Pearson Education, Inc.

Polish language edition published by APN PROMISE SA Copyright © 2021

Autoryzowany przekład z wydania w języku angielskim, zatytułowanego: Microsoft Word 2019 Step by Step, ISBN: 978-1-5093-0587-2, by Joan Lambert, opublikowanego przez Pearson Education, Inc, publikującego jako Microsoft Press, oddział Microsoft Corporation.

Wszystkie prawa zastrzeżone. Żadna część niniejszej książki nie może być powielana ani rozpowszechniana w jakiejkolwiek formie i w jakikolwiek sposób (elektroniczny, mechaniczny), włącznie z fotokopiowaniem, nagrywaniem na taśmy lub przy użyciu innych systemów bez pisemnej zgody wydawcy.

APN PROMISE SA, ul. Domaniewska 44a, 02-672 Warszawa tel. +48 22 35 51 600, fax +48 22 35 51 699 e-mail: wydawnictwo@promise.pl

Książka ta przedstawia poglądy i opinie autorów. Przykłady firm, produktów, osób i wydarzeń opisane w niniejszej książce są fikcyjne i nie odnoszą się do żadnych konkretnych firm, produktów, osób i wydarzeń, chyba że zostanie jednoznacznie stwierdzone, że jest inaczej. Ewentualne podobieństwo do jakiejkolwiek rzeczywistej firmy, organizacji, produktu, nazwy domeny, adresu poczty elektronicznej, logo, osoby, miejsca lub zdarzenia jest przypadkowe i niezamierzone.

Nazwa Microsoft oraz znaki towarowe wymienione na stronie *http://www.microsoft.com/ about/legal/en/us/IntellectualProperty/Trademarks/EN-US.aspx* są zastrzeżonymi znakami towarowymi grupy Microsoft. Wszystkie inne znaki towarowe są własnością ich odnośnych właścicieli.

APN PROMISE SA dołożyła wszelkich starań, aby zapewnić najwyższą jakość tej publikacji. Jednakże nikomu nie udziela się rękojmi ani gwarancji. APN PROMISE SA nie jest w żadnym wypadku odpowiedzialna za jakiekolwiek szkody będące następstwem korzystania z informacji zawartych w niniejszej publikacji, nawet jeśli APN PROMISE została powiadomiona o możliwości wystąpienia szkód.

ISBN: 978-83-7541-456-1 (druk), 978-83-7541-457-8 (ebook)

Przekład: Marek Włodarz Korekta: Ewa Swędrowska Skład i łamanie: MAWart Marek Włodarz

## Spis treści

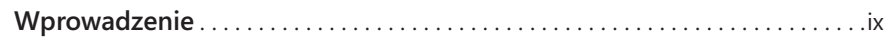

### **Część 1 Wprowadzenie do programu Word 2019**

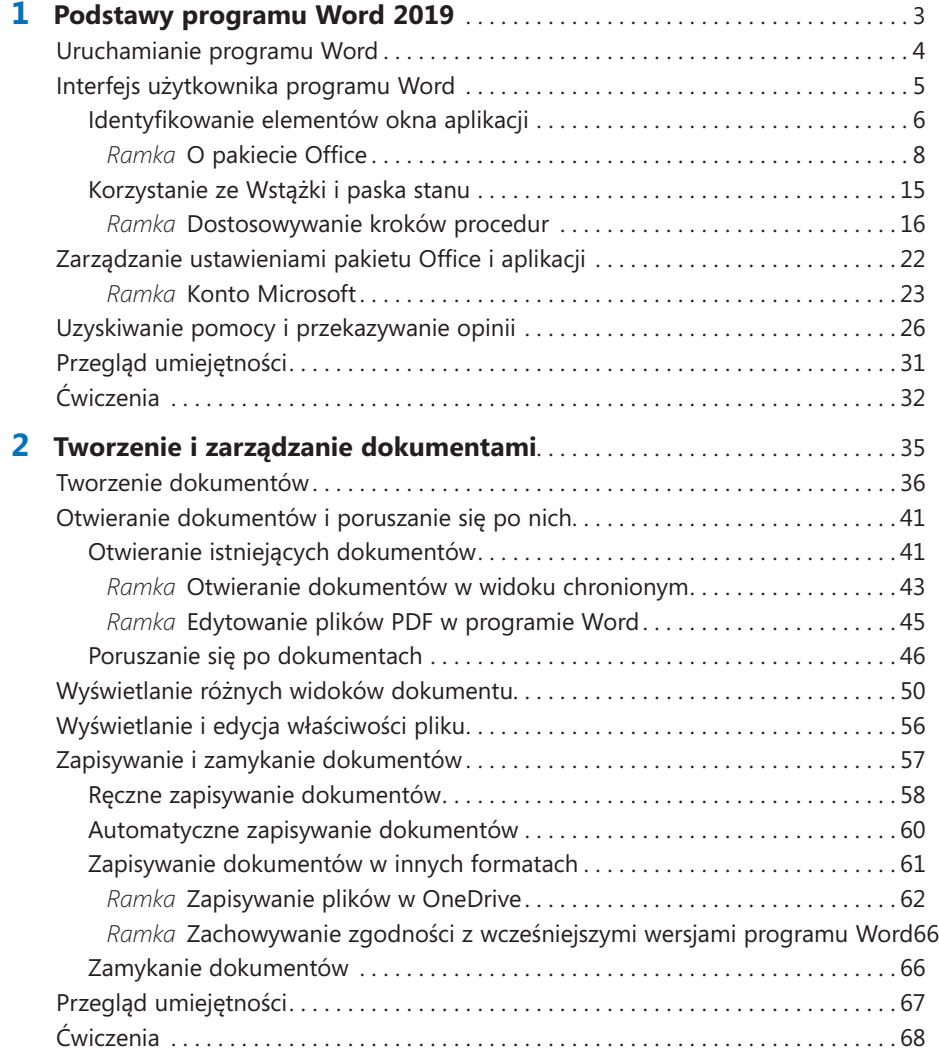

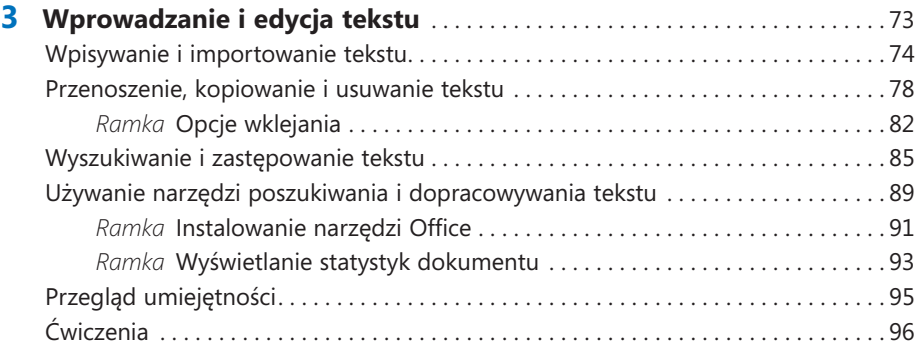

### **Część 2 Tworzenie profesjonalnych dokumentów**

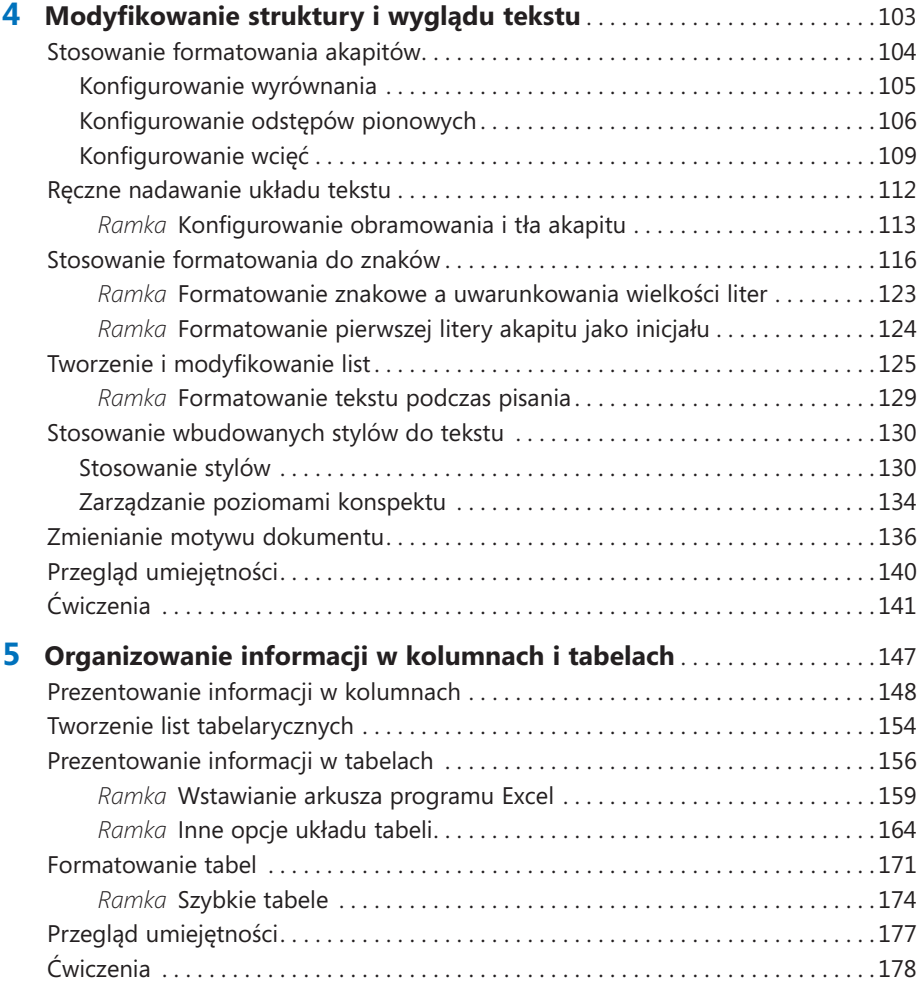

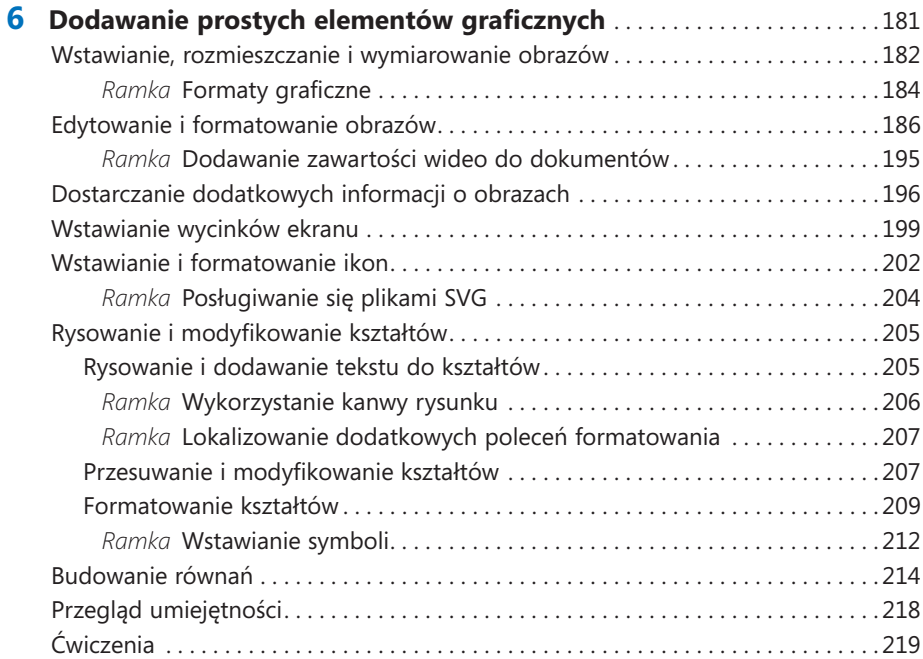

### **Część 3 Wzbogacanie zawartości dokumentów**

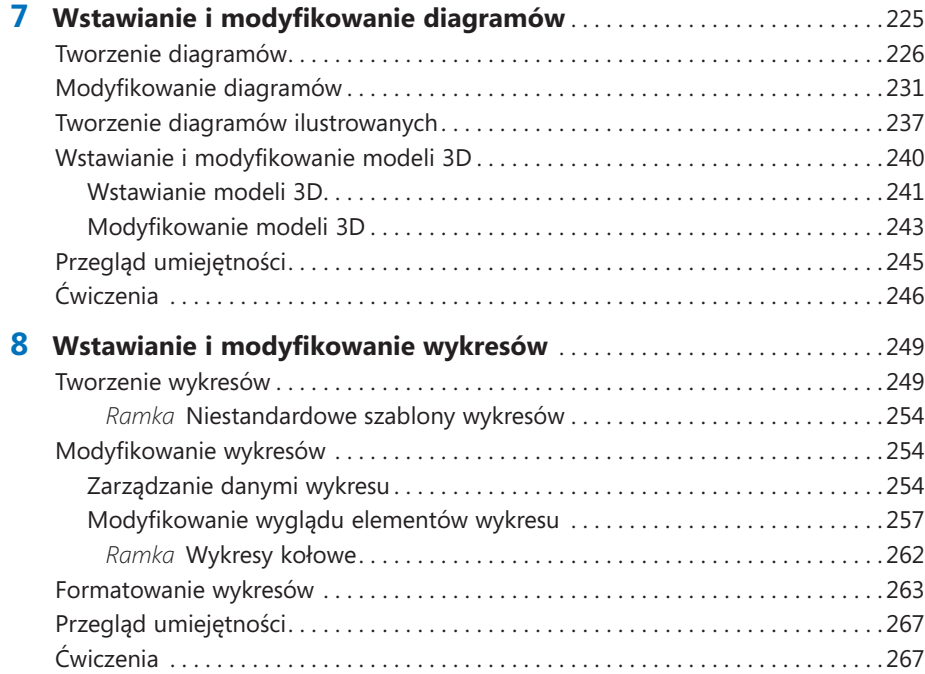

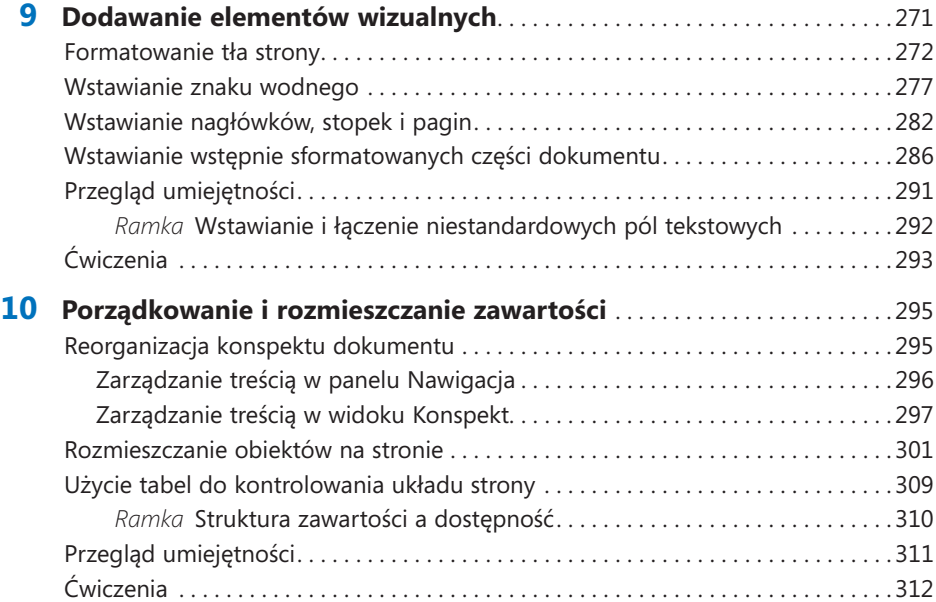

### **Część 4 Recenzowanie i finalizowanie dokumentów**

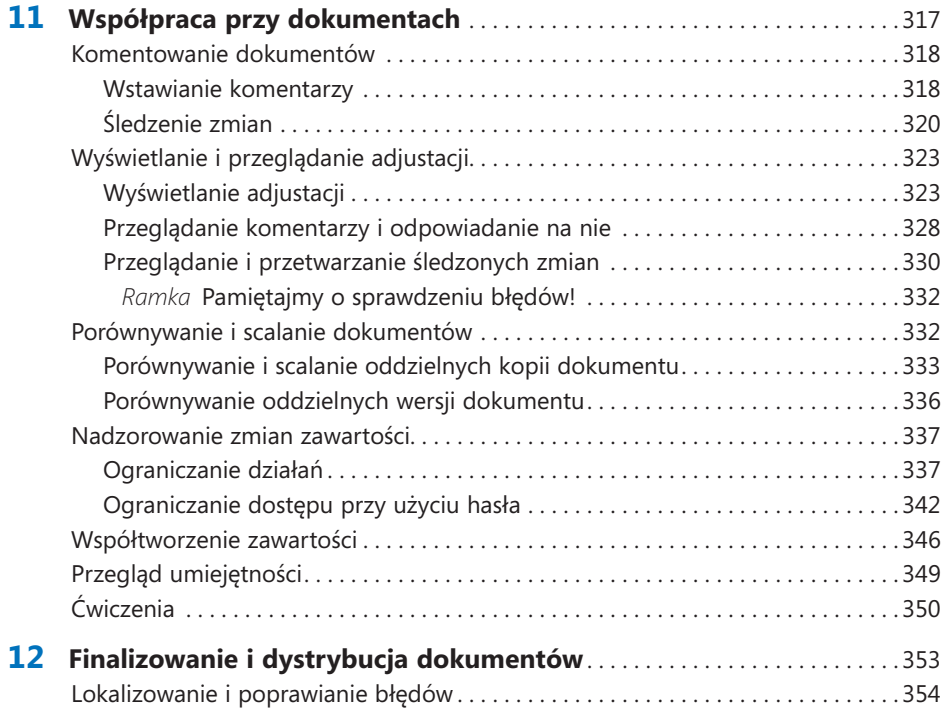

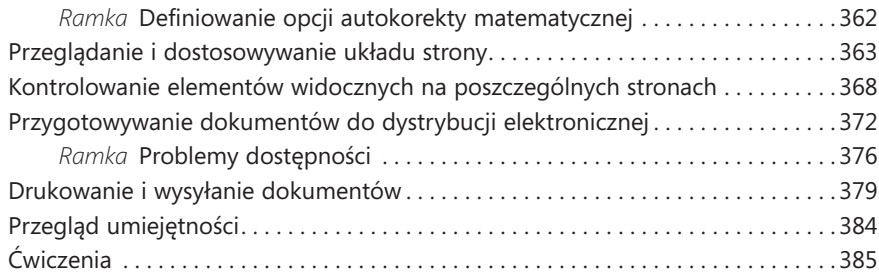

### **Część 5 Zaawansowane funkcje programu Word**

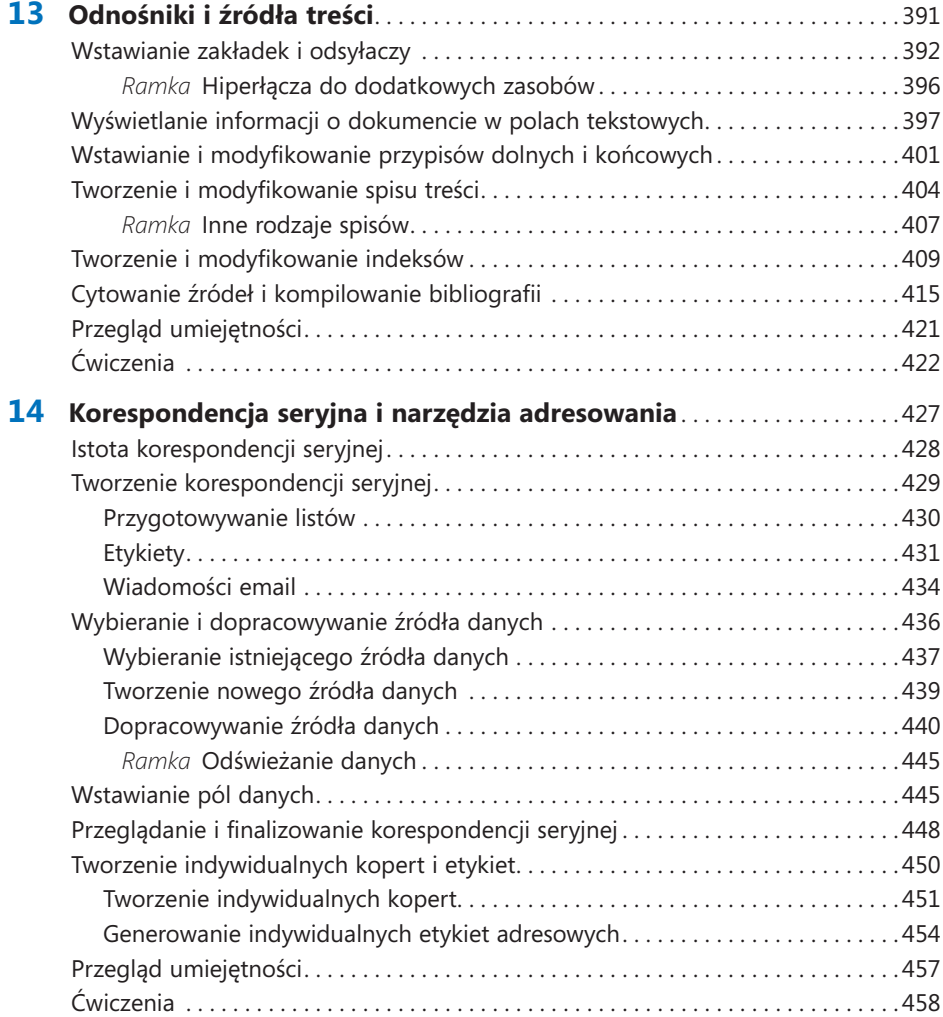

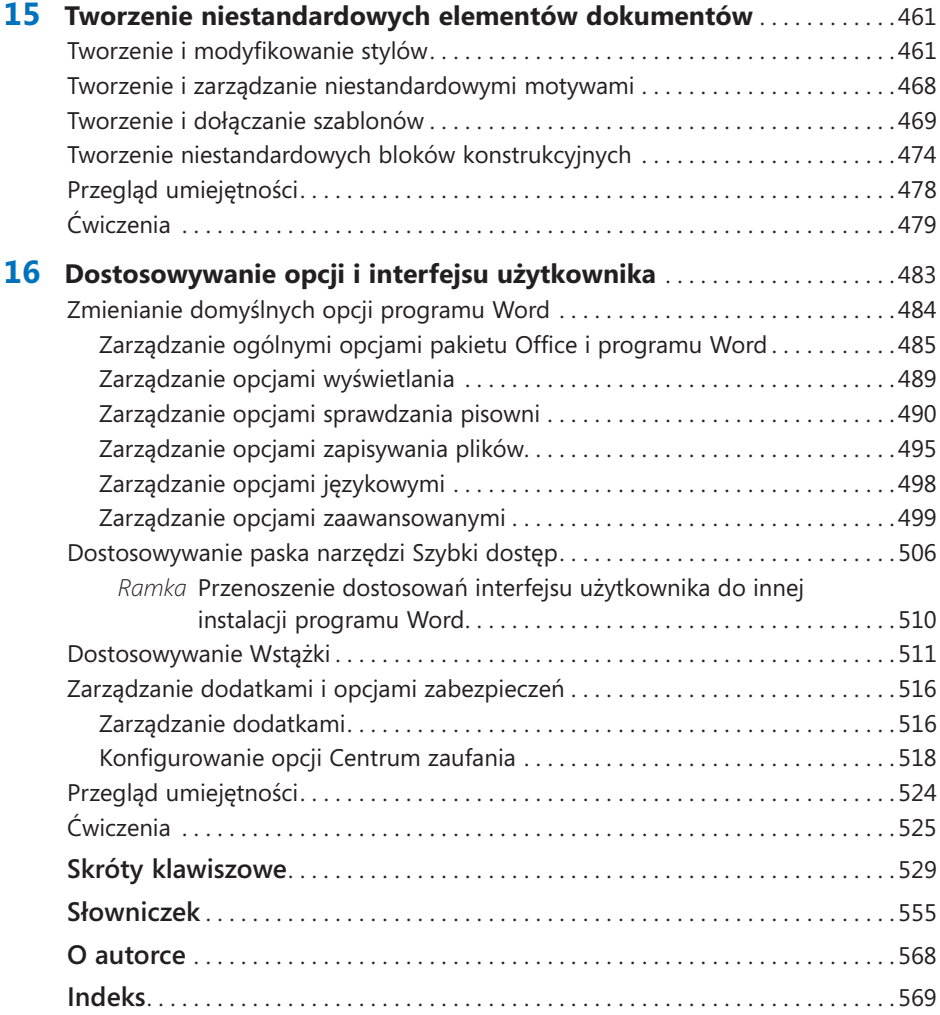

# Wprowadzenie

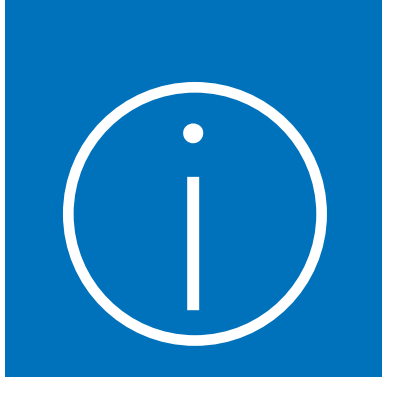

Witaj! Ta książka *Krok po kroku* została zaprojektowana tak, aby móc ją czytać od początku do końca i stopniowo poznawać program Microsoft Word 2019. Jeśli jednak ktoś woli inny styl nauki, może bezpośrednio sięgnąć do miejsca opisującego interesujące zagadnienie. Opisy konkretnych działań są zwięzłe i precyzyjne – same fakty. Procedurom towarzyszą ilustracje, które pomagają rozstrzygać wątpliwości.

### Dla kogo jest ta książka

*Microsoft Word 2019 Krok po kroku* to książka pomyślana jako materiał do nauki i pomocy dla domowych i biznesowych użytkowników programów Microsoft Office 365 oraz Word 2019, którzy wykorzystują program Word do tworzenia i edytowania dokumentów. Zawartość książki jest zaprojektowana tak, aby była użyteczna zarówno dla osób, które korzystały z wcześniejszych wersji programu Word, jak i dla tych, którzy po raz pierwszy stykają się z tym programem.

### Metoda *Krok po kroku*

Materiał książki podzielony jest na części reprezentujące ogólne umiejętności: rozpoczynanie pracy, tworzenie dokumentów, formatowanie zawartości, wpółpraca oraz korzystanie z zaawansowanych funkcji programu, takich jak odsyłacze źródłowe, korespondencja seryjna i niestandardowe elementy dokumentu. Każda część składa się z rozdziałów poświęconych określonym obszarom działań, a każdy rozdział składa się z podrozdziałów obejmujących powiązane ze sobą działania. Na końcu każdego rozdziału zamieszczone są zadania praktyczne, które należy wykonać samodzielnie wykorzystując umiejętności zdobyte podczas lektury rozdziału. Do wykonywania zadań praktycznych można wykorzystywać pliki ćwiczeniowe dostępne na stronie sieci Web poświęconej tej książce albo swoje własne pliki.

### Konwencje stosowane w książce

Książka ta została zaprojektowana tak, aby poprowadzić Czytelnika krok po kroku poprzez zadania, które najprawdopodobniej będzie trzeba wykonywać podczas pracy w programie Word. Poszczególne tematy są samodzielne, zatem można zarówno czytać książkę do deski do deski, jak i bezpośrednio przeskoczyć do interesującego zagadnienia. Jeśli ktoś pracował z wcześniejszymi wersjami programu Word lub gdy wykonał już wszystkie ćwiczenia, a obecnie potrzebuje jedynie przypomnienia, jak wykonać pewną procedurę, poniższe cechy książki powinny pomóc w zlokalizowaniu konkretnych informacji:

- Szczegółowy spis treści Ułatwia wyszukiwanie tematów, podrozdziałów oraz ramek w każdym rozdziale.
- **Oznaczenia rozdziałów na marginesach w i żywej paginie** Strony należące do każdego rozdziału są identyfikowane paskami na marginesach, a także żywą paginą na stronie parzystej (verso).
- **Zywe paginy dla zagadnień** Znalezienie konkretnego zagadnienia w obrębie rozdziału ułatwiają żywe paginy na stronach nieparzystych (recto).
- **Pasek na marginesie wskazujący część ćwiczeniową** Zakończenie rozdziału zawierające ćwiczenia można łatwo zlokalizować, szukając paska na całą wysokość brzegu strony.

Książki serii *Krok po kroku* zawierają wiele dodatkowych informacji, które pomagają identyfi kować ważne elementy. Poniższa tabela pokazuje konwencje formatujące używane w tej książce.

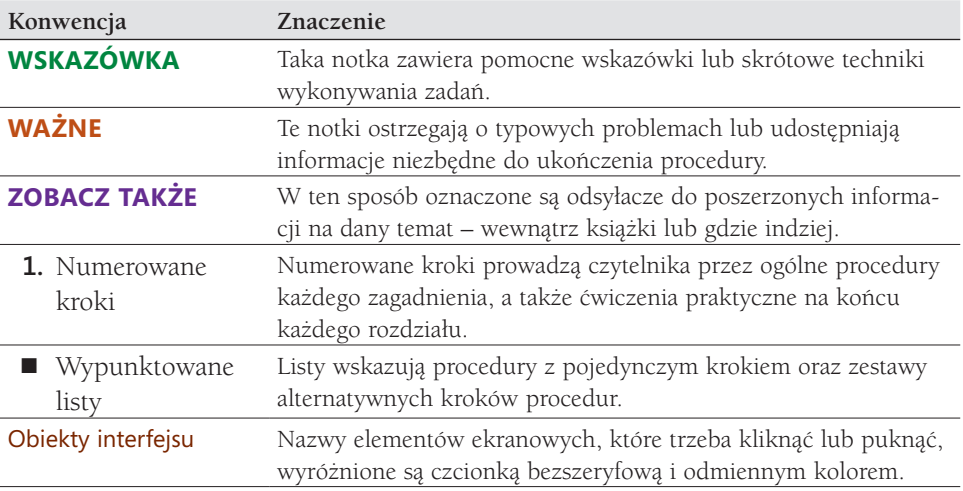

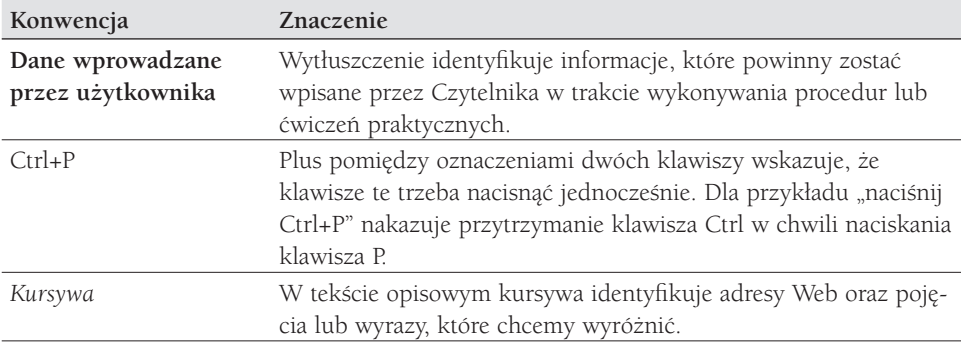

### Pobieranie plików ćwiczeniowych

Przed wykonaniem ćwiczeń praktycznych przedstawionych w tej książce konieczne jest pobranie plików ćwiczeń na swój komputer. Pliki te są dostępne do pobrania na stronie *https://ksiazki.promise.pl/produkt/microsoft-word-2019-krok-po-kroku/*.

**WAŻNE** Program Word 2019 nie jest dostępny w tej witrynie. Należy zainstalować aplikację przed przystąpieniem do lektury i wykonywania ćwiczeń opisanych w książce.

Pobrane pliki są skompresowane. Po ich rozpakowaniu sugerujemy zachować pobrany plik zip. W trakcie ćwiczeń pliki będą otwierane i następnie zapisywane jako wersja zmieniona. Jeśli zechcemy powtórzyć ćwiczenia, wystarczy ponownie rozpakować plik archiwum.

**ZOBACZ TAKŻE** Informacje o otwieraniu i zamykaniu plików zawiera podpunkt "Otwieranie dokumentów i poruszanie się po nich" w rozdziale 2, "Tworzenie i zarządzanie dokumentami".

Poniższa tabela prezentuje pliki ćwiczeń dla tej książki.

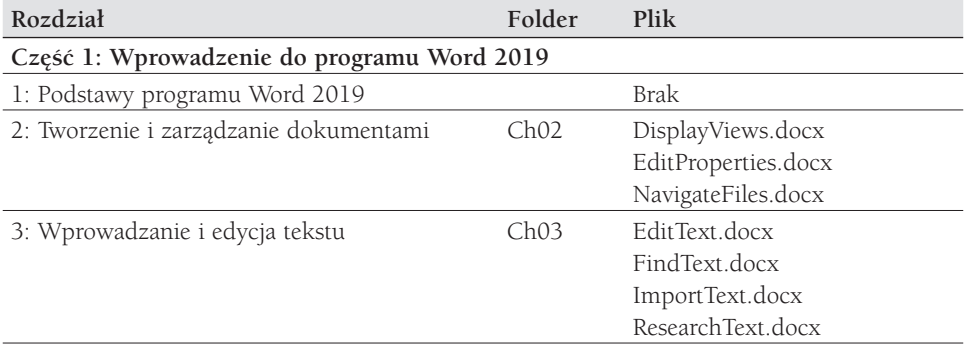

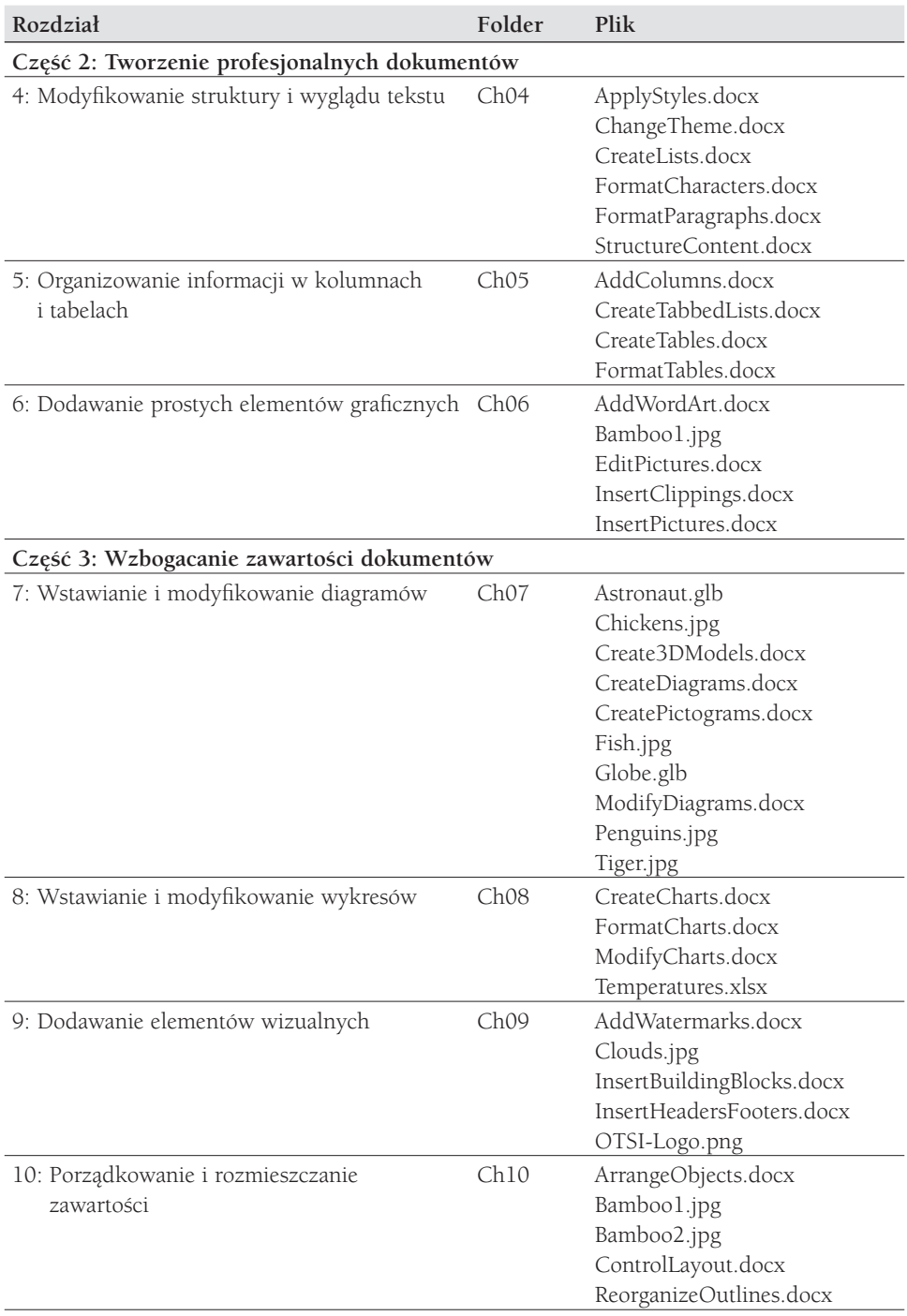

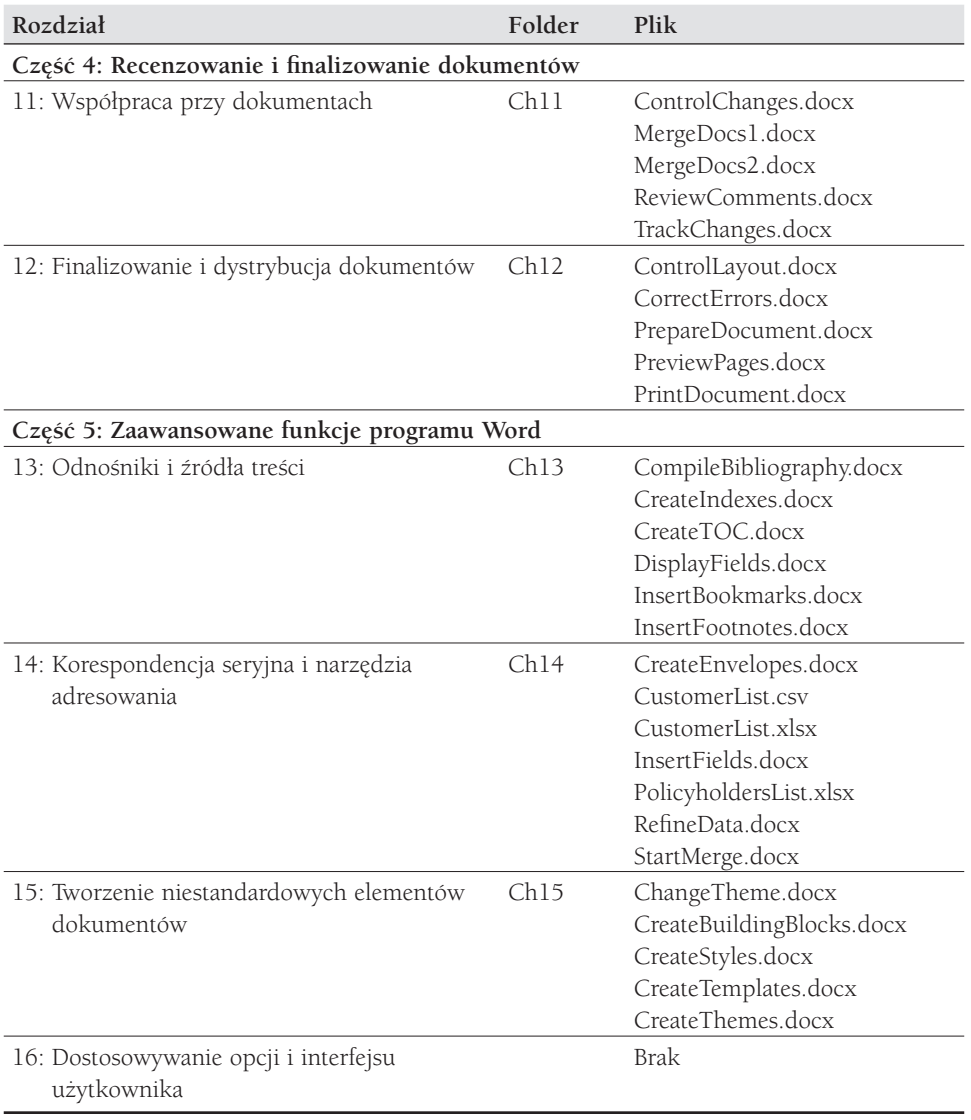

#### Oczekujemy na Wasze uwagi

W firmie Microsoft Press najbardziej cenimy zadowolenie naszych Czytelników, a wszelkie Państwa opinie są dla nas bardzo wartościowe. Swoje komentarze i opinie o książce prosimy kierować pod adres: *http://aka.ms/tellpress*.

Zapoznajemy się z każdym komentarzem i pomysłem. Z góry dziękujemy za przesłane uwagi!

### Pozostańmy w kontakcie

Warto rozmawiać! Jesteśmy na Twitterze pod adresem *twitter.com/MicrosoftPress*.